release notes

# **hp** StorageWorks ha-fabric manager

Product Version: FW V04.01.02-4/HAFM SW V06.03.01-5

Fourth Edition (April 2003)

**Part Number:** AA-RSNXD-TE/958-000288-002

These release notes contain late-breaking and supplemental information for the HP StorageWorks High Availability Fabric Manager (HA-Fabric Manager).

For the latest version of these Release Notes and other HA-Fabric Manager documentation, access the HP storage website at: <a href="http://www.hp.com/country/us/eng/prodserv/storage.html">http://www.hp.com/country/us/eng/prodserv/storage.html</a>.

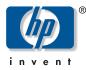

© Copyright 2001-2003 Hewlett-Packard Development Company, L.P.

Hewlett-Packard Company makes no warranty of any kind with regard to this material, including, but not limited to, the implied warranties of merchantability and fitness for a particular purpose. Hewlett-Packard shall not be liable for errors contained herein or for incidental or consequential damages in connection with the furnishing, performance, or use of this material.

This document contains proprietary information, which is protected by copyright. No part of this document may be photocopied, reproduced, or translated into another language without the prior written consent of Hewlett-Packard. The information contained in this document is subject to change without notice.

Microsoft®, MS-DOS®, MS Windows®, Windows®, and Windows NT® are U.S. registered trademarks of Microsoft Corporation.

UNIX® is a registered trademark of The Open Group.

Hewlett-Packard Company shall not be liable for technical or editorial errors or omissions contained herein. The information is provided "as is" without warranty of any kind and is subject to change without notice. The warranties for Hewlett-Packard Company products are set forth in the express limited warranty statements for such products. Nothing herein should be construed as constituting an additional warranty.

Printed in the U.S.A.

HA-Fabric Manager Release Notes Fourth Edition (April 2003) Part Number: AA-RSNXD-TE/958-000288-002

## About this Document

These release notes describe the contents of the HP StorageWorks high availability fabric manager software kit, and any last-minute additions or notes on the configuration or use of HAFM software.

Be sure to read these notes before installing the HAFM. This information is periodically updated and available on the World Wide Web at: <a href="http://www.hp.com/country/us/eng/prodserv/storage.html">http://www.hp.com/country/us/eng/prodserv/storage.html</a>.

This section describes the content reflected in this document, including:

- Release Notes Information, page 4
- Intended Audience, page 5
- Other HAFM Documentation, page 5
- CD-ROM Directory Structure, page 5
- Software Version 6.03.01, Build 5, page 6
- Important Information, page 6
- Known Issues, page 7

## **Release Notes Information**

These Release Notes cover the following major topics:

- Link Incident Alerts Do Not Display in Port List View, page 7
- Attached Ports/Nodes Panel May Be Blank When Editing a Zone, page 7
- Port Pop-up Menu May Be Blank, page 7
- Open Systems Management Server, page 7
- Using the Same Firmware, page 7
- Reinstalling Feature Licenses, page 8
- Multiple FC HBA Ports in Separate Zones, page 8
- CTP Controls Port Lights, page 8
- Support for Speed Auto-Negotiate, page 8
- Regressing to an Earlier HAFM Code, page 8
- Installing HAFM on an Existing EFCM or SDCM Server, page 9
- Replacing CD-ROM with ZIP Drive, page 9
- Losing LAN Connection to the HAFM Server Before Logging in to the HAFM Application, page 9
- Effect of No LAN Connection to HAFM Server During Boot Up, page 10
- HP-UX Potential Conflict Between Command View and ioscan, page 10

## **Intended Audience**

This document is intended for customers who purchased the HP StorageWorks High Availability Fabric Manager.

## **Other HAFM Documentation**

In addition to this guide, HP provides corresponding information:

- hp StorageWorks HAFM server installation guide, AA-RT4KB-TE
- hp StorageWorks ha-fabric manager user guide, AA-RS2CB-TE

## **CD-ROM Directory Structure**

The HAFM software kit includes one CD. The *HP StorageWorks HA-Fabric Manager Documentation and Software CD*, which contains the files necessary to install the *HAFM* applications. The *HP StorageWorks HA-Fabric Manager Documentation and Software CD* also contains the following items at the root level directory:

- HAFM\_ServerInstall.exe (Install file for *HAFM* applications)
- version.txt (contains the version number of the *HAFM* applications)

The hpClients directory is also at the root level. This directory contains the remote client install files for the operating system platform noted by the name of the directory in which it resides.

- Unix (directory containing the remote client install file for UNIX platforms)
  - aix (directory containing the remote client install file for AIX) hpClientInstall.bin—(the remote client install file for AIX)
  - hpux (directory containing the remote client install file for HPUX) hpClientInstall.bin—(the remote client install file for HPUX)
  - Linux (directory containing the remote client install file for Linux) hpClientInstall.bin—(the remote client install file for Linux)
  - Solaris (directory containing the remote client install file for Solaris)
    hpClientInstall.bin—(the remote client install file for Solaris)
- Windows (directory containing the remote client install file for Windows)

hpClientInstall.exe—(the remote client install file for Windows)

- Docs
  - AA-RT4KB-TE (hp StorageWorks HAFM server installation guide)
  - AA-RS2CB-TE (hp StorageWorks ha-fabric manager user guide)

## Software Version 6.03.01, Build 5

HA-Fabric Manager 06.03.01 build 5 is the latest version of the HA-Fabric Manager software (as of this date) and is contained on the *HP StorageWorks HA-Fabric Manager Documentation and Software CD* (Part Number 516-000024-631). The latest firmware is also available on the HP website at: <a href="http://www.hp.com/country/us/eng/prodserv/storage.html">http://www.hp.com/country/us/eng/prodserv/storage.html</a>.

After installing Version 06.03.01 build 5 on the HAFM server, all remote clients running down-level versions of HAFM are required to re-install the client application. When logging in to the HAFM server via the remote client, an error message displays stating that the new version must be installed. Follow the instructions to install the new version of the remote client.

## Important Information

This section describes important information related to the Edge Switch 2/24, Edge Switch 2/32, Director 2/64, and Director 2/140.

## HAFM Upgrade Required for Firmware Version 04.01.02 Build 04

If you are using the HAFM server to manage the Director 2/140, Director 2/64, Edge Switch 2/32, Edge Switch 2/24, and/or Edge Switch 2/16, and they are running firmware version 04.01.02 build 4, you need to upgrade HAFM to version 06.03.01 build 5 (minimum). For more information on upgrading software versions, refer to the *HP StorageWorks HA-Fabric Manager User Guide*. The features of this software version are detailed in the accompanying manuals.

## Zoning is Disabled by Default

The default zone on the Edge Switch 2/24, Edge Switch 2/32, Director 2/64, and Director 2/140 is disabled by default. Zoning must be configured in order for any devices connected to the edge switches to communicate.

## **Known Issues**

This section describes the known issues related to HAFM software.

#### Link Incident Alerts Do Not Display in Port List View

Link Incident alerts (yellow triangle) do not display in the **Alert** column of the table displayed in the **Product Manager Port List** view for any of the managed Edge Switch or Director products. All other link incident alerts function normally. This will be corrected in a future release of HAFM.

## Attached Ports/Nodes Panel May Be Blank When Editing a Zone

Occasionally the **Attached ports/nodes** panel on the left of the HAFM **Modify Zone** window may be blank when first opened to edit a zone. Selecting another fabric from the **Fabric** drop-down list will activate the panel to display attached ports and nodes.

#### Port Pop-up Menu May Be Blank

Occasionally when a right-click is applied to the graphic display of a port in the **Port Card** view for a Director 2/140 port card, the pop-up menu may be blank. If this occurs, perform an additional right-click to the graphic display of the port to view the contents of the pop-up menu. Alternatively, you can choose the desired port with a left-click, and then choose **Product > Port** on the menu bar.

#### **Open Systems Management Server**

Under the HAFM **Product Manager** > **Hardware View** menus, the **Configure** > **Management Server**. ..menu option will result in a pop-up dialog. This dialog states "This feature has not been installed. Please contact your sales representative." This feature is not currently available.

#### Using the Same Firmware

All switches and directors managed by HAFM should have the same FW level installed—whether 1 Gbps or 2 Gbps capable.

#### **Reinstalling Feature Licenses**

Feature Licenses (or keys) must be reinstalled after performing a factory reset on a director or switch to regain use of the licensed features (e.g., SANtegrity).

#### Multiple FC HBA Ports in Separate Zones

Multiple FC HBA ports in the same host should be placed in separate zones, or they might be perceived as potential targets (some HBAs log-in as both host and target).

## **CTP Controls Port Lights**

Port lights on the edge switch and director products are controlled by the CTP functionality. Certain activities, such as FW updates, IPLing the CTP, or switching over to the backup CTP (Director) can cause these port lights to extinguish momentarily until control is reasserted by the CTP. The actual FC traffic is not affected during these times.

## Support for Speed Auto-Negotiate

Currently, Speed Auto-Negotiate is not supported for HA and Failover SAN configurations and is not recommended in general at this time. The speed should be hard set to match the attached host or target port capability whenever possible.

#### **Regressing to an Earlier HAFM Code**

When regressing to earlier HAFM code versions (pre-6.00.01\_4), 2 Gbps products currently installed will drop from the HAFM screen because earlier Product Managers cannot support the expanded features and have different naming conventions. Switches can be re-added by IP or by restoring the original configuration when the FW/SW level again supports 2 Gbps switches. The fabric/zoning information will remain intact.

Once the HAFM server is upgraded to Version 06.03.01, any downgrade of the HAFM server to a release earlier than Version 06.02.00 will result in the loss of saved firmware files in the HAFM Firmware Library. the desired firmware must be reloaded into the Firmware Library.

## Installing HAFM on an Existing EFCM or SDCM Server

Installation of HAFM on an existing EFCM or SDCM server will successfully migrate the older data files into the new configuration. Refer to the *HP* StorageWorks Director FC-64 to Director 2/64 Upgrade Instructions, A6574-96003/AA-RSS1A-TE or HP StorageWorks Director 64 to Director 2/64 Upgrade Instructions, AA-RT4JA-TE.

## **Replacing CD-ROM with ZIP Drive**

The CD-ROM should be installed in the HAFM server only for loading and configuring the HAFM software, or for adding new director or edge switch firmware to the HAFM Firmware libraries. The CD-ROM should be replaced with the ZIP drive module for normal operation of the HAFM to allow for ZIP drive backups of the SAN configuration information.

## Losing LAN Connection to the HAFM Server Before Logging in to the HAFM Application

If the LAN connection to the HAFM server is lost before logging on to the *HAFM* application, you cannot log in to the application. If the LAN connection to the HAFM server is lost while the *HAFM* application is running, the application will stop and the following error message displays "Connection to the HAFM server lost. Click OK to exit the application."

#### Workaround

The LAN connection must be restored, and the HAFM server must be rebooted to restore normal HAFM operation. Neither stopping the *HAFM* application nor rebooting the server has any impact on the Fibre Channel operations of any switch or director. Only monitoring switch operations, logging events, and implementing configuration changes are interrupted.

#### Effect of No LAN Connection to HAFM Server During Boot Up

If the HAFM server has no LAN connection while booting up, but is connected after booting up, the IP address that appears in the HAFM Product View window title bar may be incorrect.

#### Workaround

This can be corrected by exiting out of *HAFM* application, restarting the *HAFM* application, and logging back in.

#### HP-UX - Potential Conflict Between Command View and ioscan

There is an issue involving a conflict between the Command View host agent and the UNIX command ioscan. When this conflict is encountered, ioscan may erroneously report that storage LUNs have been lost (ioscan output results in report of "NO\_HW"). There is no actual impact on any of the servers, storage, or any fibre channel data transfers. When encountered, re-running ioscan after a short time will yield correct results.

The OpenView Storage Area Manager (OVSAM) Command View Host agent on HP-UX has a discovery agent (diald) which periodically checks the system for new I/O devices including HBAs. The default polling cycle is 19 minutes but is user configurable from 1 minute to 24 hours. The Command View products use this host agent component for discovery of XP and VA arrays.

#### Workaround

On a stable system after the diald software has run for a few cycles the discovery information will remain unchanged. In order to minimize the opportunity for this conflict to occur with any programs using ioscan, you can modify the polling period to a larger value. To do this, the entry

"DIAL\_DISCOVERY\_DELAY"

in the file

#### /opt/sanmgr/hostagent/config/dial.cfg

should be changed. The polling period value should be specified in minutes, e.g. a value of 60 would result in a 1 hour discovery poll cycle. The polling period value should be modified considering the time and frequency that ioscans are being run, in order to avoid diald and ioscan being executed simultaneously.

This issue will be corrected in the next release of director and edge switch firmware.